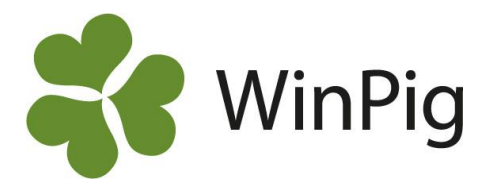

# Håll koll med månadsrapporter

*Omgångsrapporter är förstås det bästa sättet att följa upp resultatet i slaktgrisproduktionen. Men ibland dröjer det innan omgångsresultaten blir framtagna. Som komplettering kan du då ha koll på vad som händer löpande varje månad. I WinPig är det lätt att ta fram månadsrapporter, antingen totalt för hela besättningen eller för vissa stallar eller avdelningar.*

Den rapport vi använder till månadsrapporter heter Produktionsnivå. Du hittar den i WinPig under menyvalet Analyser ungdjur – Produktionsnivå ungdjur. En färdig layout finns att hämta p[å Analyser -](https://www.gardochdjurhalsan.se/winpig/winpig-slakt/analyser/) Gård & [Djurhälsan \(gardochdjurhalsan.se\).](https://www.gardochdjurhalsan.se/winpig/winpig-slakt/analyser/) Det går som vanligt att ändra vilka mått som visas.

### **Inställningar**

Inställningarna görs i den vänstra delen av bilden (se bild 2).

**Layout:** Välj den importerade layouten Månadsrapport slakt. *Bild 2. Inställningar för produktionsnivå* **Period:** Vi rekommenderar alternativet "Senaste 12 mån". Då kommer rapporten att visa de senaste 12 hela månaderna och du kan enkelt se om det finns någon trend i resultatet.

**Lokal:** Välj den övergripande lokal du samlat hela besättningen under. I detta exempel "Alla" för att få med alla stall. Gör inget val under fliken Omgång.

**Standard** ska vara förbockat, inte Utökat.

**Intervall:** Välj månad i rullgardinsmenyn.

**Summera:** Period ska vara förbockat. Då visas en summering av de senaste 12 månaderna längst till höger på rapporten. Klicka på **Beräkna** när du är nöjd med inställningarna.

# **Rapporten Produktionsnivå**

Rapporten visas antingen som tabell eller som diagram. Använd ikonerna Visa som tabell respektive Visa som diagram för att växla

mellan tabell och diagram ( $\mathbb{H}$  eller  $\mathbb{H}$ ).

# **Smart hierarki av lokaler**

Vill du ha månadsrapport för enbart en del av besättningen, en del som består av flera avdelningar eller stallar? Då måste lokalerna kopplas ihop så att du har en övergripande lokal för de stall/avdelningar du vill ha med i månadsrapporten.

Du gör i ordning kopplingen mellan stallar under menyn Generellt – Lokaler. Kontakta WinPig Support om du vill ha hjälp att ordna dina lokaler.

### **Produktionsnivå ungdjur** *Bild 1. Produktionsnivå som månadsrapport*

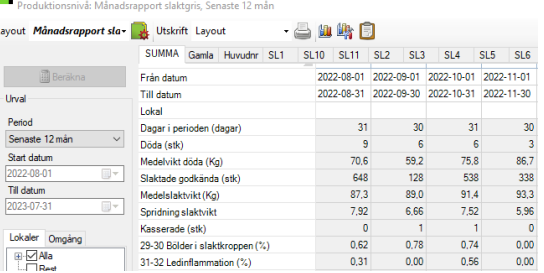

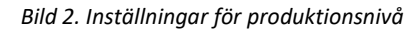

Layout Månadsrapport slav

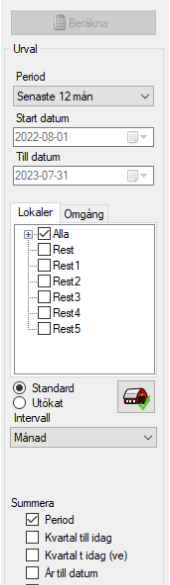

 $\Box$  Senaste året

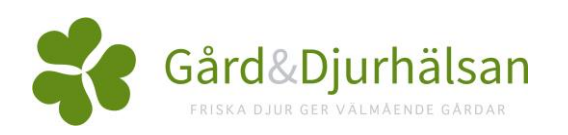